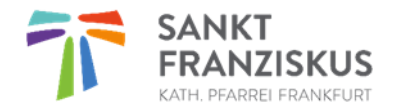

Wir stellen im Jahr ca. 10 % neue Medien ein und sortieren genauso viele aus. Daher präsentieren wir Ihnen einen aktuellen und interessanten Medienbestand. Zusammen mit der elektronische Ausleihe über BVS (BücherVerwaltungsSoftware) sowie dem eOPAC (elektronischer Online Public Access Catalogue) sind wir zukunftsfähig. Alle unsere Medien können Sie im Internet recherchieren. Unser eOPAC ist öffentlich und für jedermann zugänglich.

Wenn Sie bereits ein Leserkonto besitzen, können Sie sich in unserem eOPAC anmelden und verschiedene Funktionen nutzen. Sprechen Sie uns an!

### **KÖB Katholische Öffentliche Bücherei St. Franziskus**

Standort: Gemeindehaus St. Josef Rhaban-Fröhlich-Str. 14, 1. Stock Postadresse: Rhaban-Fröhlich-Str. 20 / 60431 Frankfurt mail@buecherei.franziskus-frankfurt.de

www.franziskus-frankfurt.de/pfarreileben/katholische-oeffentlichebuecherei/

> Öffnungszeiten: Freitag 15:30 bis 16:30 Uhr Sonntag 10:00 bis 12:00 Uhr

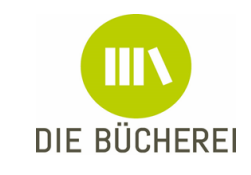

# **Entdecke die Welt**

# unserer Bücherei

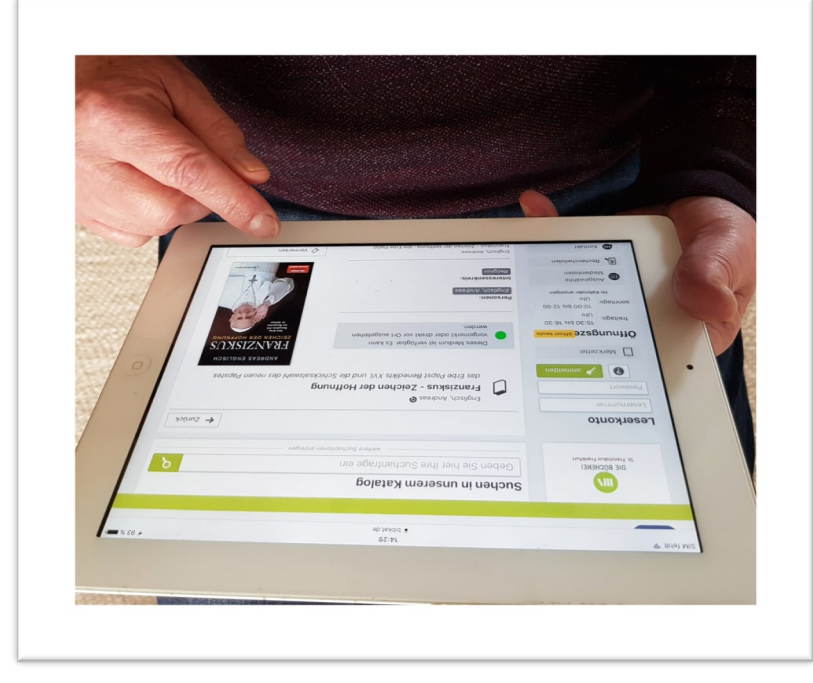

## Wir sind rund um die Uhr erreichbar!

**Medien suchen und vormerken**

**Medien verlängern**

**Ausleihhistorie einsehen**

**Einfach nur stöbern!**

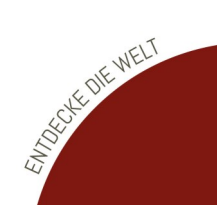

**www.bibkat.de/franziskus-ffm/**

### **Online Service: unser Internet-Katalog**

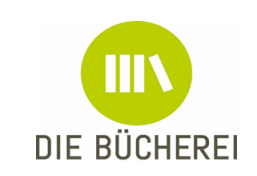

#### **schnell—bequem—mobil—rund um die Uhr**

#### **Ihre Zugangsdaten**

Für den Zugang zu unserem Online Katalog benötigen Sie Ihre Lesernummer und ein Passwort. Gerne teilen wir Ihnen dieses während der Ausleihzeiten mit. Es ist zunächst ein Standardpasswort, das Sie nach der ersten Anmeldung ändern sollten.

#### **Schneller finden**

Geben Sie ihre Suchbegriffe ein und durchsuchen Sie unseren kompletten Medienbestand. Nutzen Sie die Buttons auf der linken Seite! Unter "**Ausgewählte Medienlisten**" haben wir für Sie interessante und neue Medien zusammengestellt.

#### **Der Merkzettel**

Unser Merkzettel behält alle Ihre Medien, auch wenn Sie eine neue Suche starten oder einmal für eine Weile Ihren PC verlassen. Mit einem Klick können Sie alle Medien auf Ihrer Liste vormerken. Empfehlen Sie einfach die komplette Liste Ihren Bekannten.

#### **Vormerken**

Gerne reservieren wir die Medien für Sie. Dazu melden Sie sich bitte an. Sind Sie einmal angemeldet, sehen Sie am ausgefüllten Vormerk-Lesezeichen, welche Medien Sie auf Ihrer Liste haben. Auch Rückgängigmachen ist möglich.

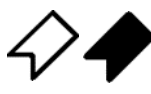

#### **Verlängern**

Sie brauchen noch etwas Zeit? Verlängern Sie Ihre Medien, wenn möglich (keine Vormerkung durch anderen Leser, bis zu 2 Verlängerungen bei Büchern), einfach alle auf einmal in Ihrem Leserkonto durch klick auf

#### **Ausleihhistorie**

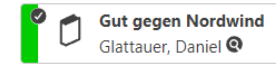

Im Leserkonto bei Kontoeinstellungen starten Sie die

Ausleihhistorie. Im Katalog erkennen Sie so am kleinen Haken neben dem Mediensymbol, ob Sie ein Medium bereits entliehen hatten. Dazu müssen Sie aber im eOPAC die Ausleihhistorie aktiviert haben.

**Aktionen - jeweils ein Klick**

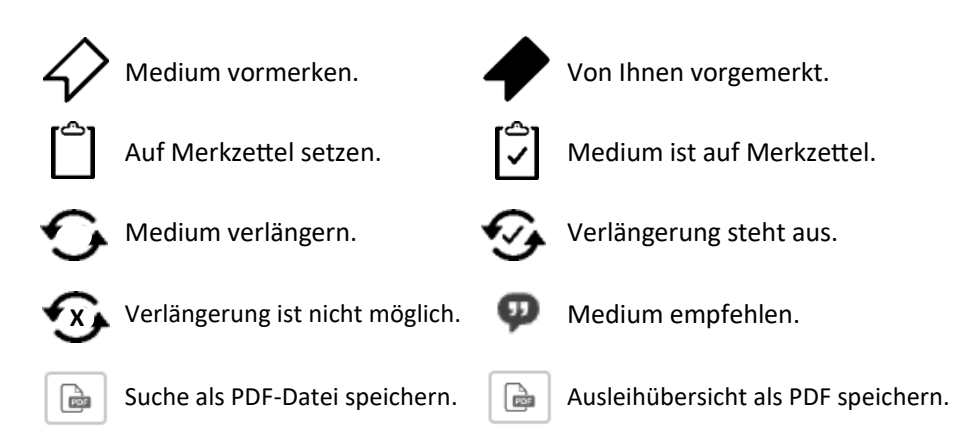

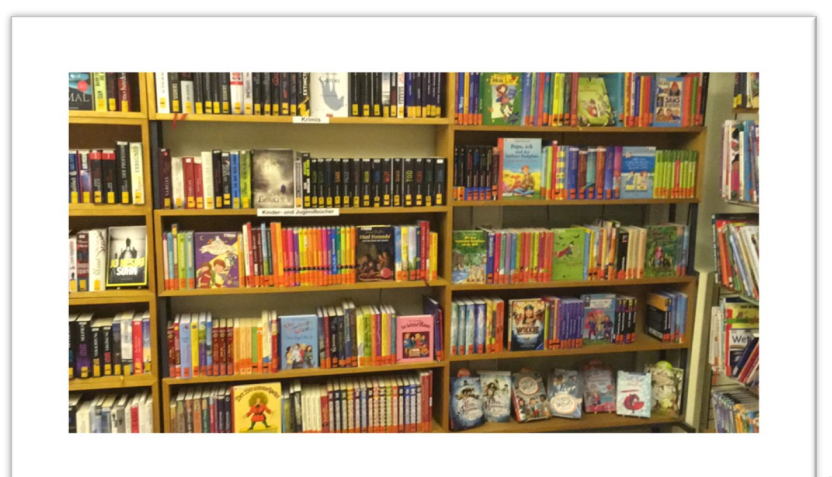